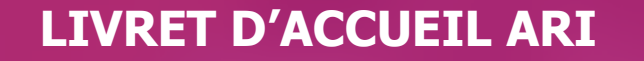

**-**

Gestion dans Cyclades des **Attestation de Réussite Intermédiaire professionnelle (ARI)**

(année de 1ère professionnelle)

Documentation fonctionnelle Cyclades

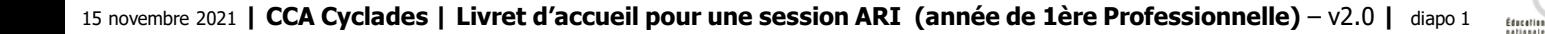

**Cyclades** 

**DSII Rennes** 

**Sommaire Sommaire Sommaire Sommaire Sommaire Sommaire Sommaire Sommaire Sommaire Sommaire Sommaire Sommaire Sommaire Sommaire Sommaire Sommaire Sommaire Sommaire Sommaire Sommaire Sommaire Sommaire Sommaire Sommaire Somma G E N E R A L I T E S**

**L'attestation de réussite intermédiaire professionnelle (ARI dans Cyclades)** est un document pouvant être obtenu **en fin de classe de première professionnelle**, pour les candidats suivant une scolarité dans un établissement.

**L'attestation intermédiaire de réussite** vient remplacer la **certification intermédiaire** (BEP ou CAP) dès la session 2021.

Une session ARI se déroule en une seule **session annuelle**.

Dans Cyclades, du fait des candidats gérés pour une session ARI, **l'acteur principal** pour cette gestion est l'acteur **Etablissement**.

- 1- Une session ARI étape par étape
- 2 CYCLADES : outil de gestion
- 3 Accompagnement

DSII Rennes Cyclades

### 1- Une session ARI étape par étape

- 1.1 Les acteurs
- 1.2 Séquencement des étapes de gestion
- 1.3 Fonctionnalités transverses
- 1.4 Echanges chronologiques entre d'autres SI

**Cyclades** 

**DSII Rennes** 

- 2 CYCLADES : outil de gestion
- 3 Accompagnement

**Sommaire Sommaire**

#### **1.1 - Les acteurs**

**Cyclades** 

**DSII Rennes** 

Tout au long d'une **session d'Attestations Intermédiaires Professionnelles** dans CYCLADES **trois acteurs** entrent en jeu **:**

- Acteur Gestionnaire (Division des Examens et Concours)
- Acteur Etablissement (d'inscription)
- Acteur Candidat (scolaire)

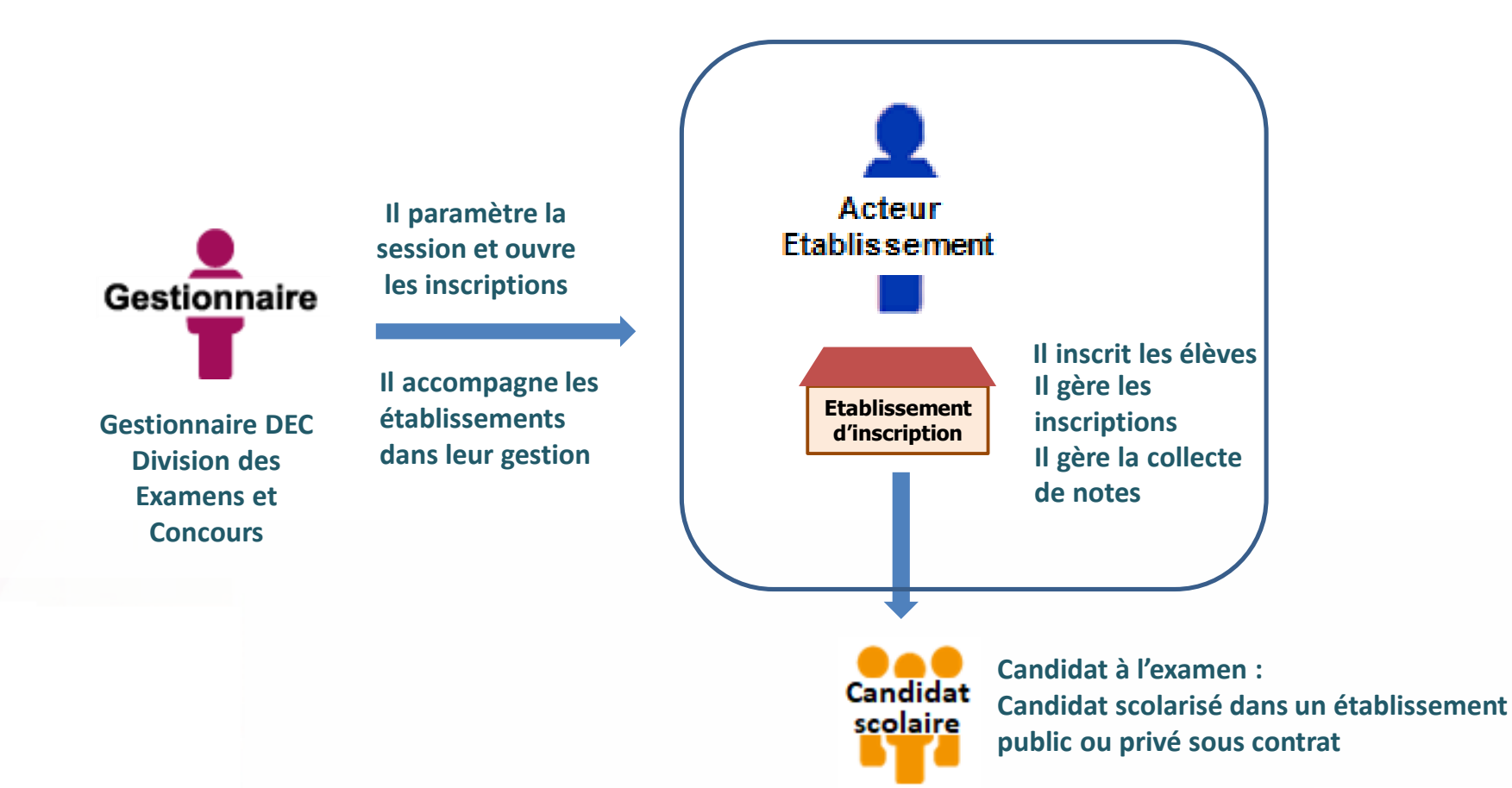

### **1.2 - Séquencement des étapes de gestion**

Cvclades

**DSII Rennes** 

**CYCLADES** couvre toutes les étapes de gestion d'une session examens ou concours avec un seul et même outil. Ci-dessous vous est présenté le séquencement des **étapes de gestion** permettant la gestion des **ARI**.

### **Préparer les éléments nécessaires à l'inscription des candidats**

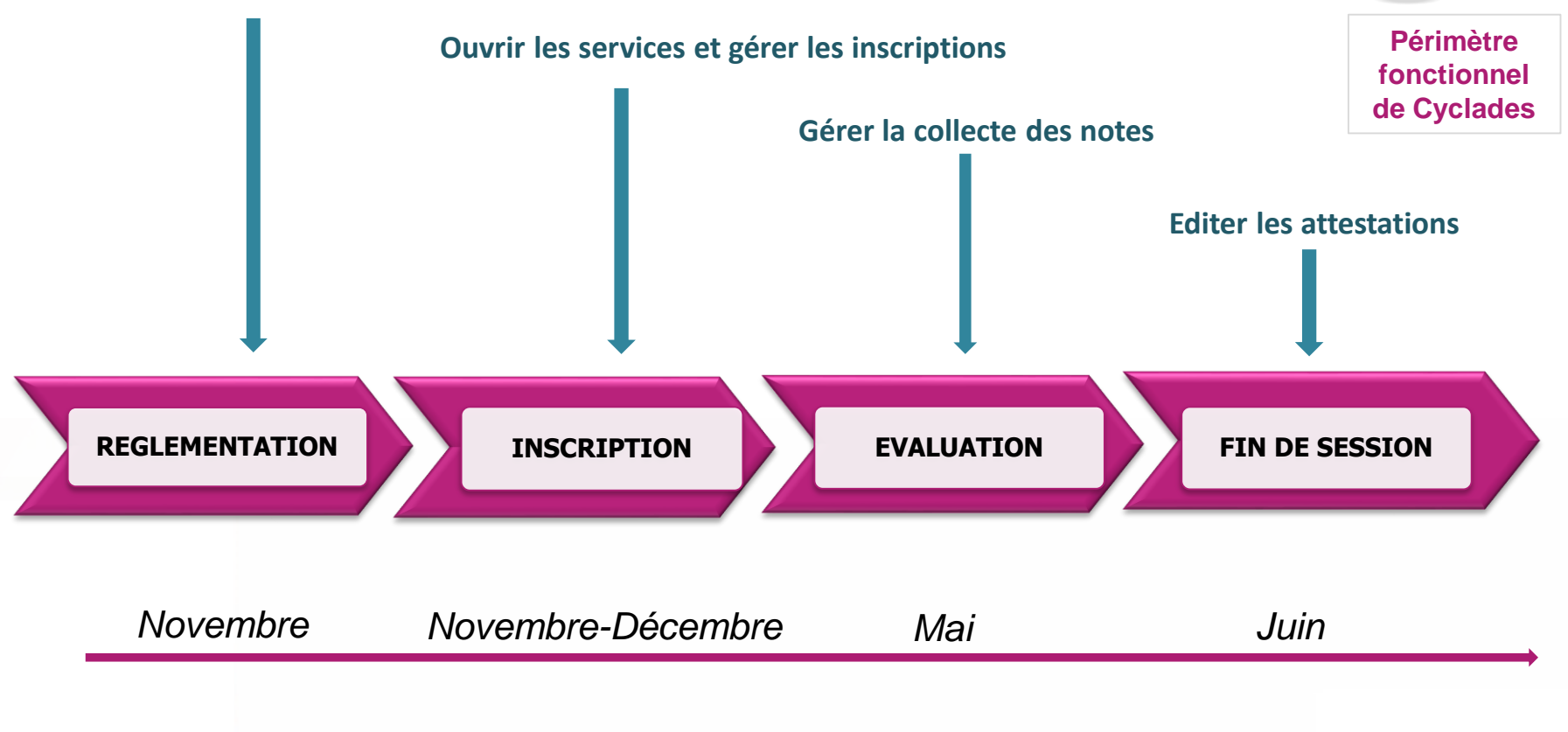

### **1.3 - Fonctionnalités transverses**

Cvclades

**DSII Rennes** 

Pour pouvoir assurer la gestion d'une session, des **fonctionnalités transverses** sont également nécessaires, ainsi qu'un **espace de documents dématérialisés** mis à disposition des établissements et des gestionnaires DEC.

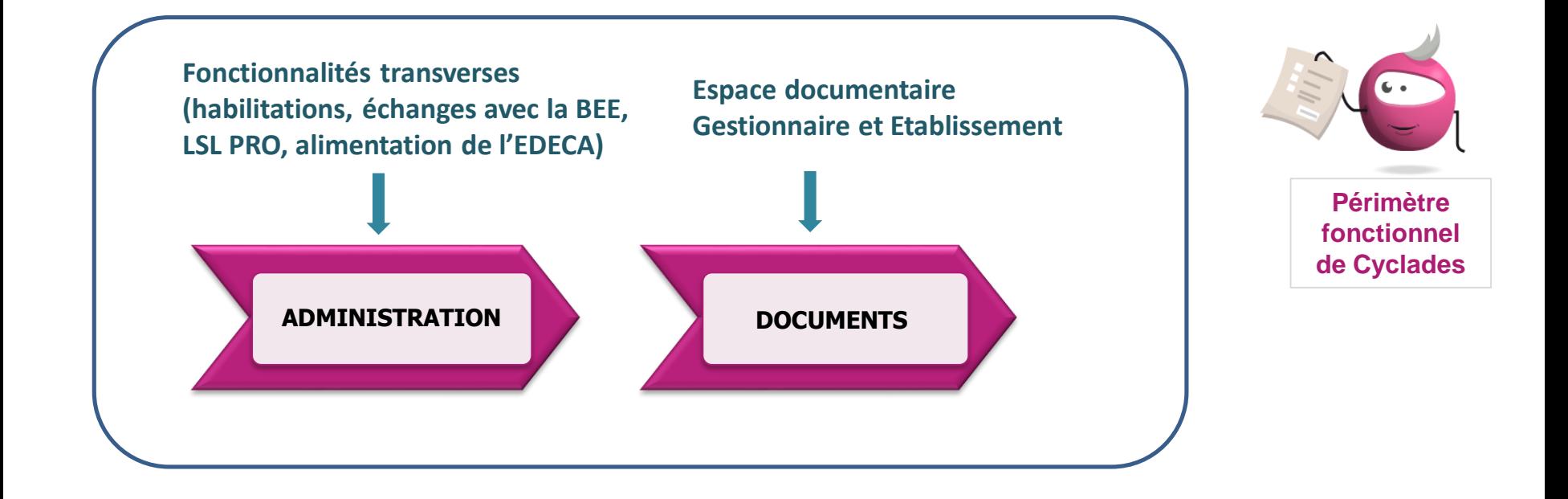

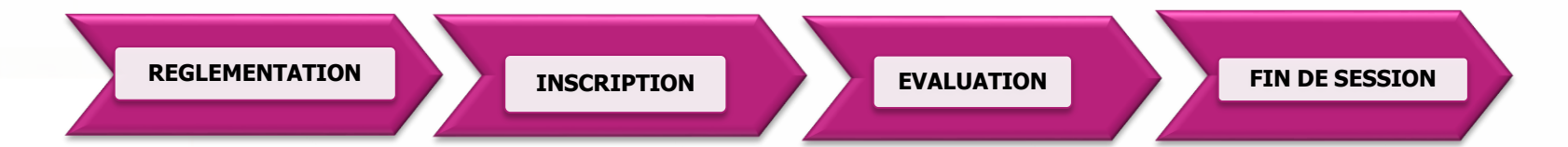

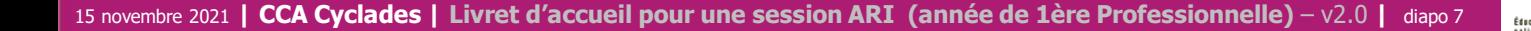

#### **1.4 - Echanges chronologiques avec d'autres systèmes applicatifs**

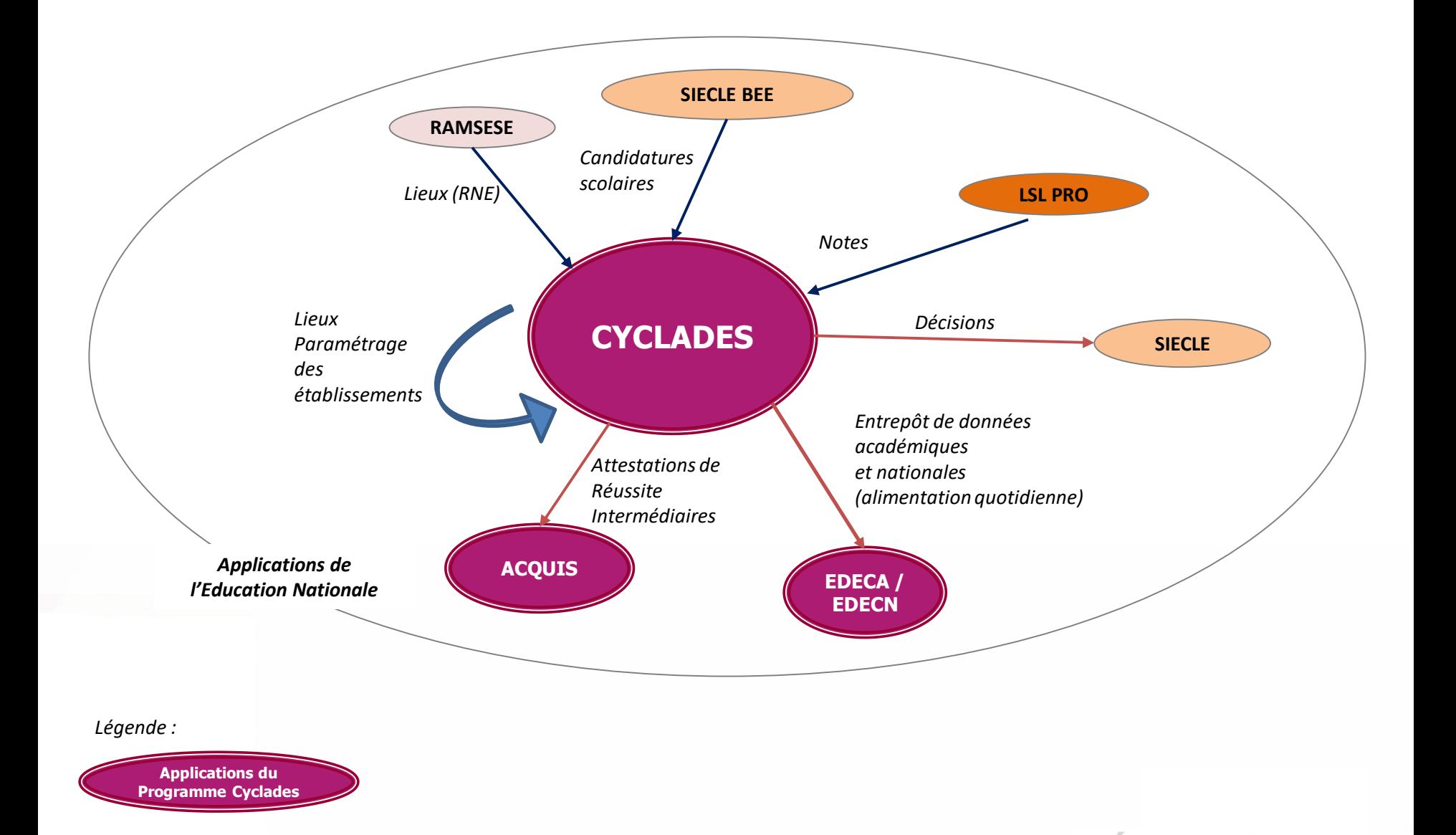

**Cyclades** 

**DSII Rennes** 

Éducation

1 - Une session ARI étape par étape

### 2 - CYCLADES : outil de gestion

- 2.1 Administration
- 2.2 Réglementation
- 2.3 Inscription
- 2.4 Evaluation
- 2.5 Fin de session
- 2.6 Documents

#### 3 - Accompagnement

Cyclades

**DSII Rennes** 

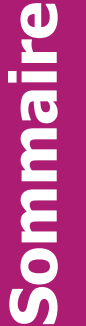

#### **2.1 - ADMINISTRATION**

**Cyclades** 

**DSII Rennes** 

Pour gérer une session ARI dans CYCLADES, différentes **fonctionnalités transverses à la gestion d'une session** sont mises à disposition des Gestionnaires DEC, selon leurs **habilitations**.

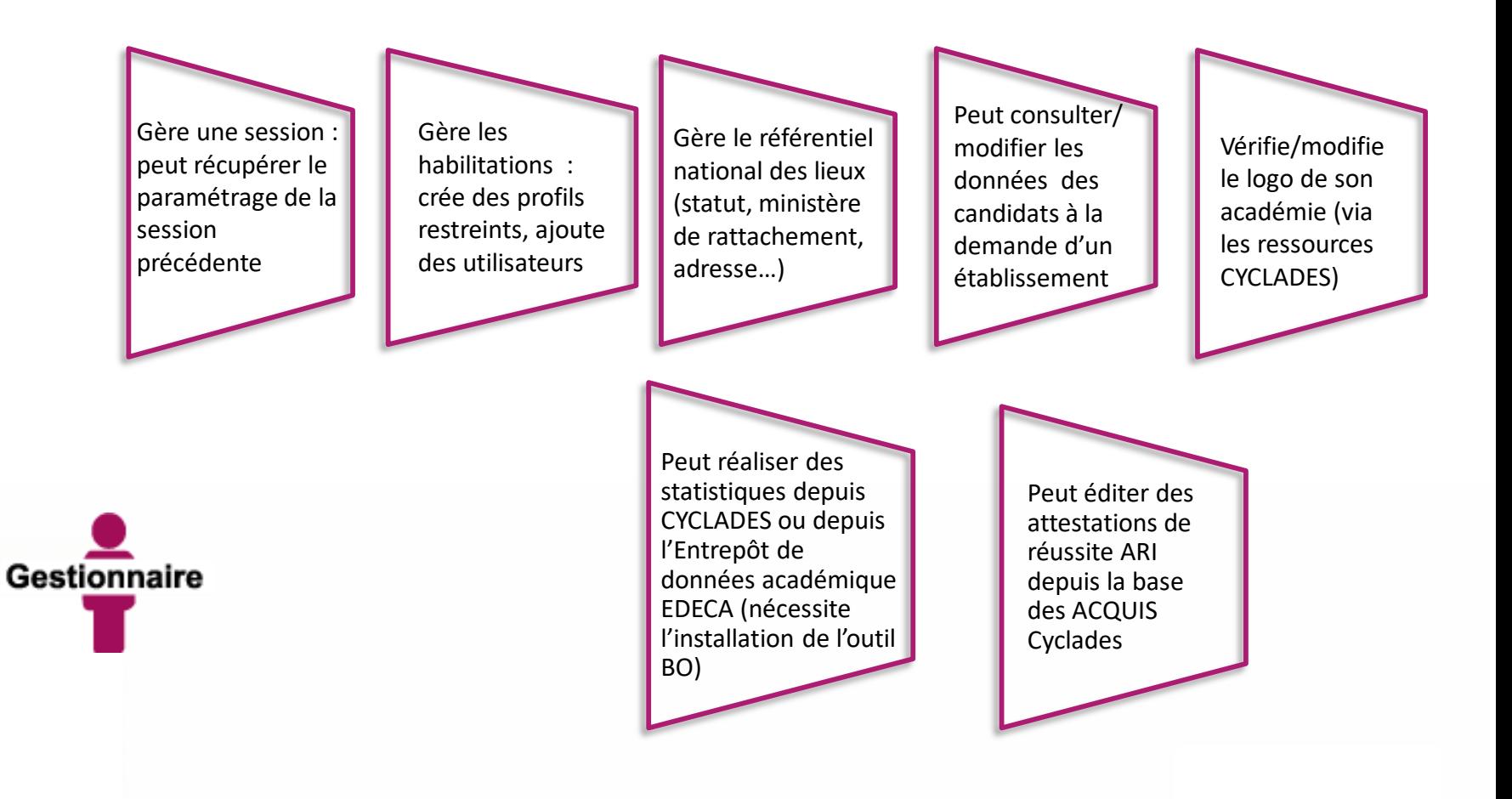

#### **2.2 - REGLEMENTATION**

Cvclades

**DSIL Rennes** 

**La traduction du pilote réglementaire national ARI** est livrée dans l'application CYCLADES en début de session. Dans cette étape de gestion Réglementation, le gestionnaire réalise ses **adaptations locales** en vue des inscriptions à l'examen des candidats de son académie (options proposées, déclaration et paramétrage des établissements d'inscription dont le statut de l'établissement et la catégorie de candidat).

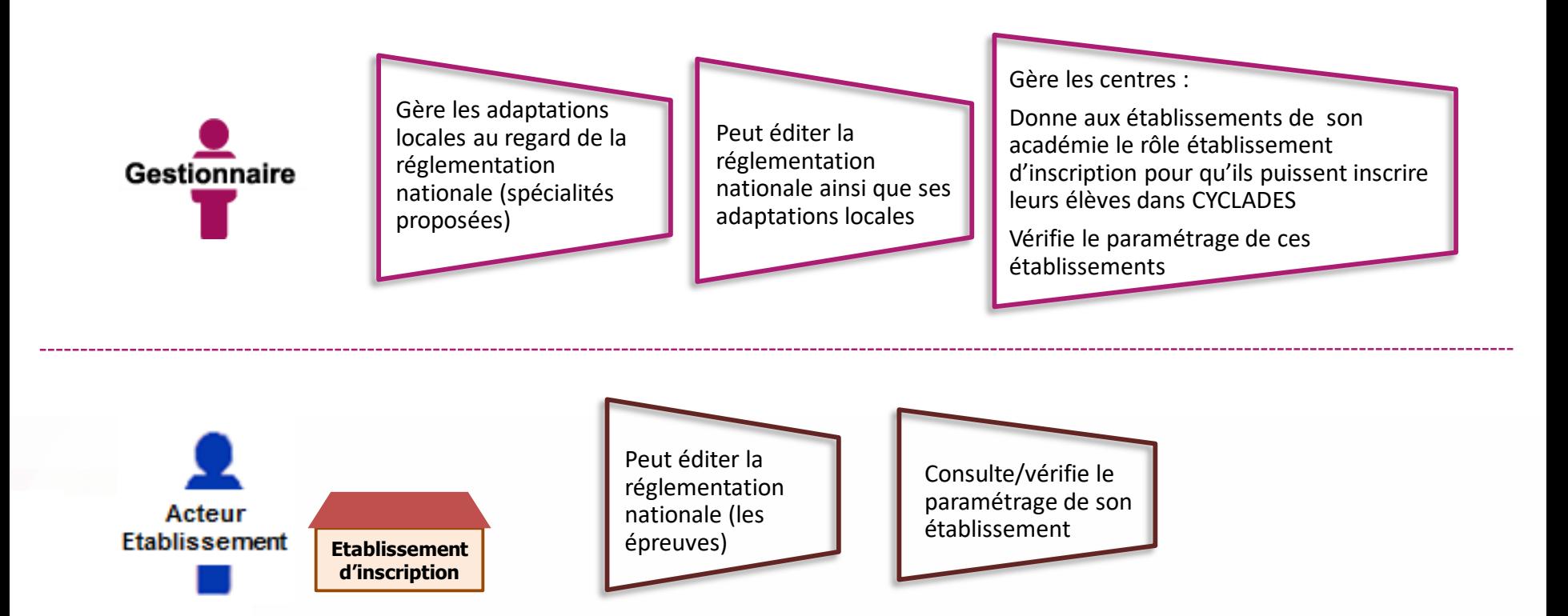

#### **2.3 - INSCRIPTION**

C'est au cours de cette étape de gestion que sont gérées les **inscriptions.** Après la préparation faite par le gestionnaire, les **établissements inscrivent leurs élèves** depuis la Base Elèves Etablissement de SIECLE.

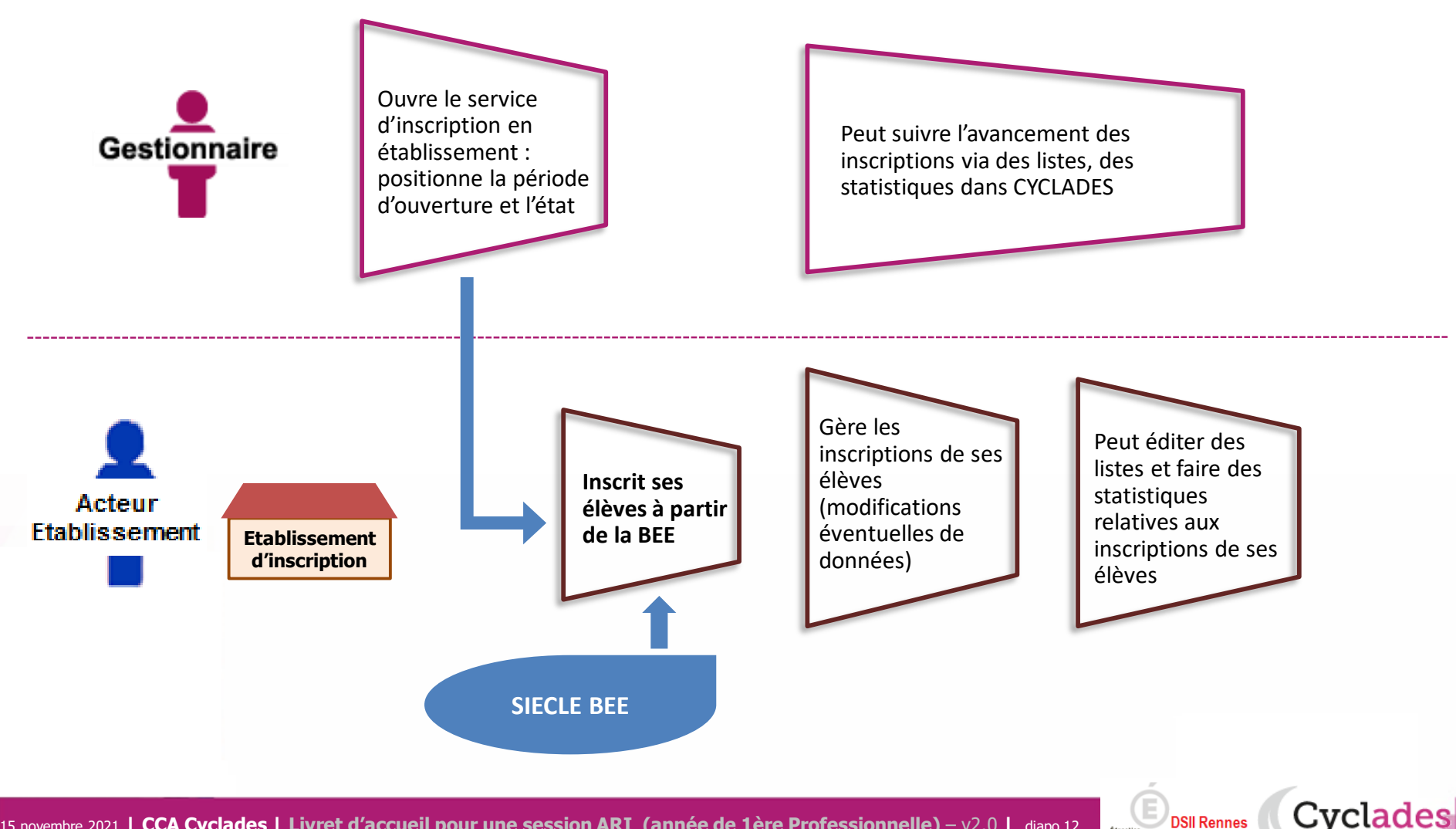

#### **2.4 - EVALUATION**

Dans cette étape de gestion, il s'agit de **collecter les notes de SIECLE LSL PRO**. A la récupération des notes de LSL PRO dans CYCLADES, la moyenne des élèves est calculée. Après le conseil de classe, et les impacts de notes à prendre en compte dans CYCLADES, l'établissement produit un **Relevé de décisions.**

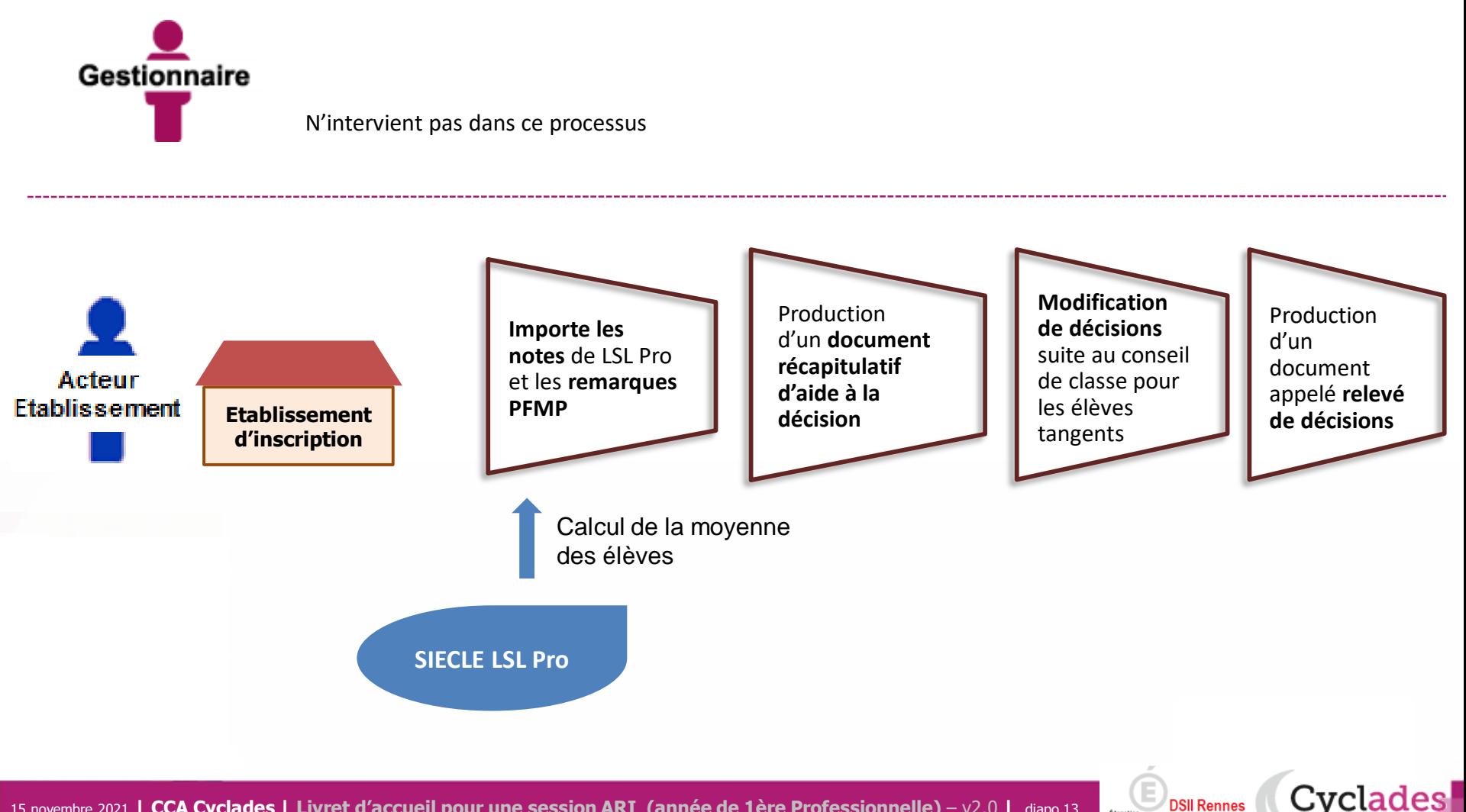

#### **2.5 - FIN DE SESSION**

Cyclades

**DSII Rennes** 

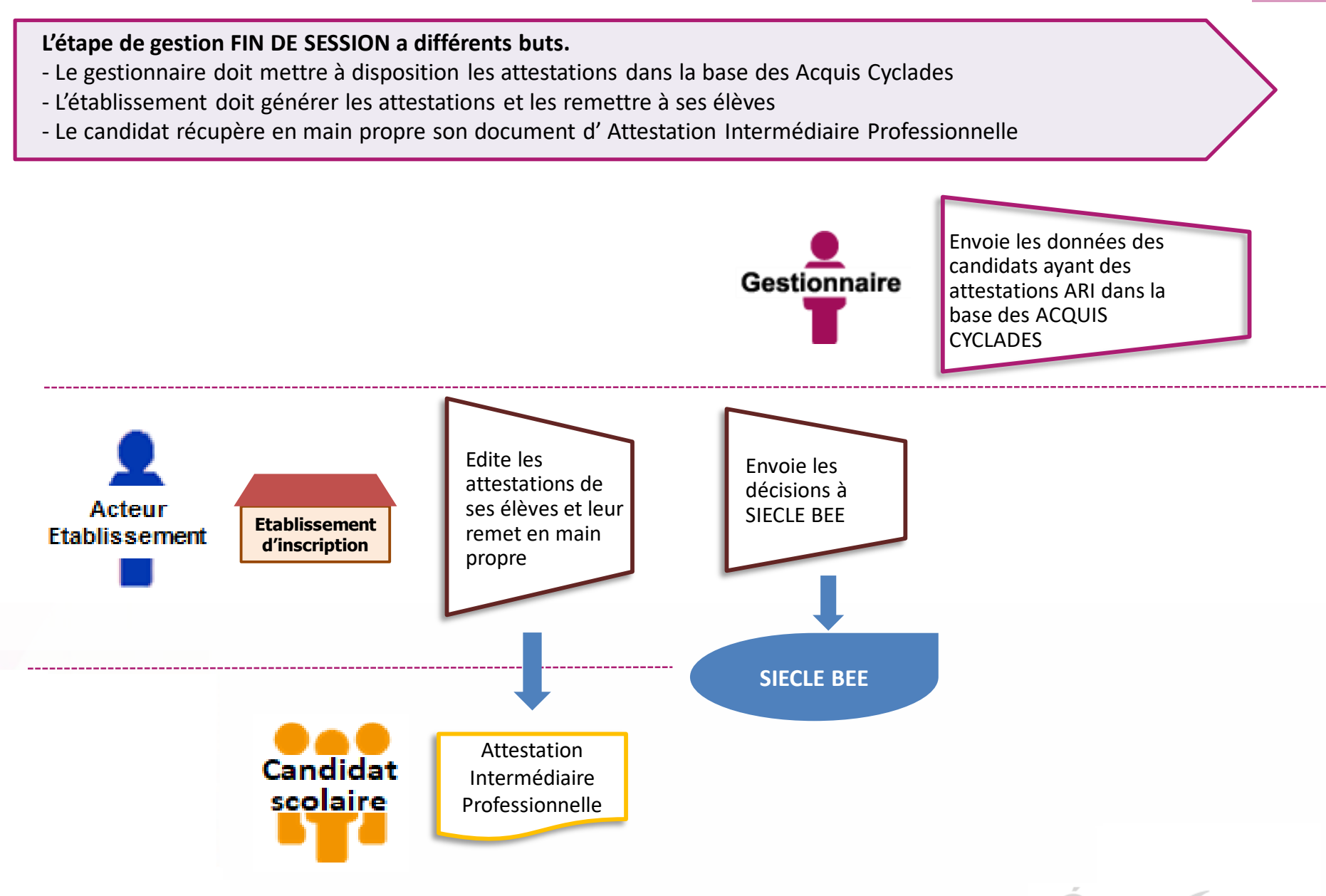

#### **2.6 - DOCUMENTS**

#### **Le menu DOCUMENTS est un espace où sont accessibles les documents des candidats.**

- Le gestionnaire peut vérifier les documents publiés à destination des candidats
- L' établissement peut visualiser les documents publiés de ses élèves
- Le candidat n'a pas d'espace candidat en 1ere mais a eu son document en main propre : les élèves qui s'inscrivent

ensuite au BCP retrouvent leur attestation dans l'espace candidat généré au BCP

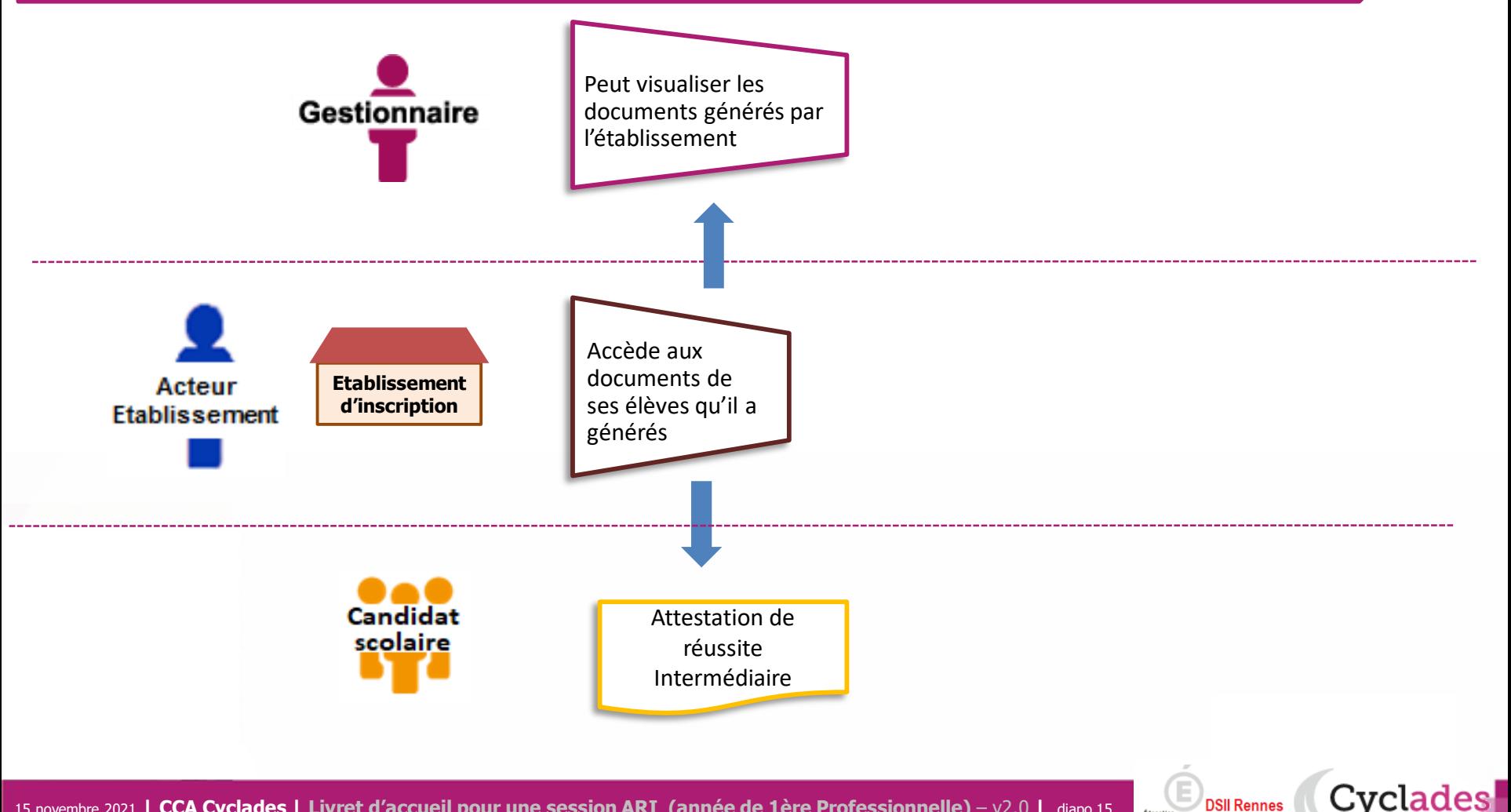

1- Une session ARI étape par étape

2 - CYCLADES : outil de gestion

3 - Accompagnement

DSII Rennes **Cyclades** 

#### **Aide et supports CYCLADES**

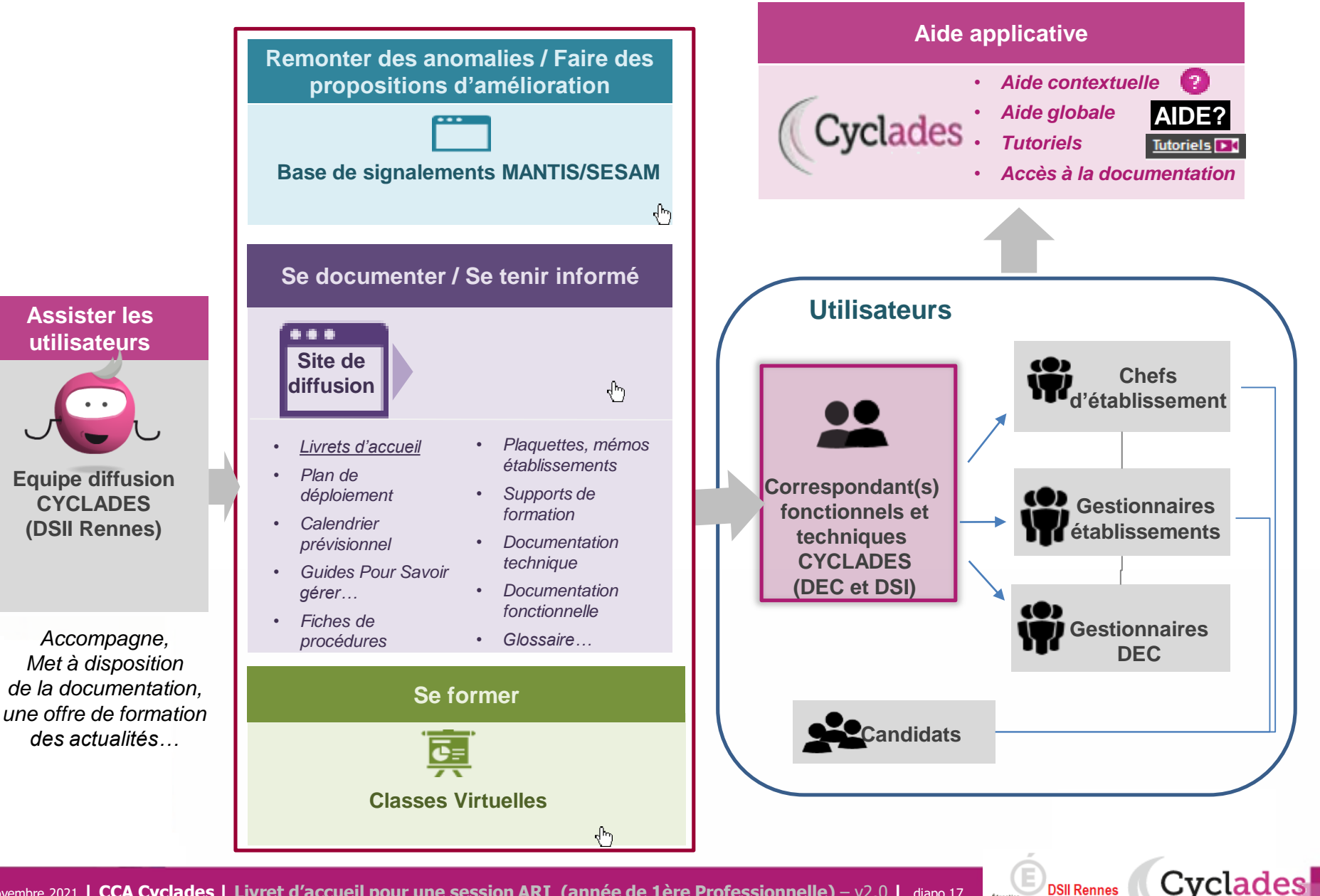

# **Bonne continuation sur Cyclades**

15 novembre 2021 **| CCA Cyclades | Livret d'accueil pour une session ARI (année de 1ère Professionnelle)** – v2.0 **|** diapo 18

**Sommaire Sommaire**

**F**

**I**

**N**

DSII Rennes Cyclades

Œ

.<br>Education